#### **SIMULAVEST**

Alexis Yohan Rocha de Oliveira<sup>1</sup>, Gabriel Nascimento dos Santos<sup>1</sup>, Lucas Valim Dias<sup>1</sup>, Pedro Gonçalves dos Santos<sup>1</sup>, Vinícius Ferreira<sup>1</sup>,

Maurício Neves Asenjo², Katya Lais Ferreira Patella Couto².

<sup>1</sup> Alunos do 4º Ano do Curso Técnico em Informática Integrado ao Ensino Médio do Instituto Federal de Educação, Ciência e Tecnologia de São Paulo - *campus* Cubatão (IFSP-Cubatão).

²Docentes do Curso Técnico em Informática Integrado ao Ensino Médio do Instituto Federal de Educação, Ciência e Tecnologia de São Paulo - *campus* Cubatão (IFSP-Cubatão).

#### **RESUMO**

Todos os anos, no Brasil, uma crescente camada populacional ingressa no Ensino Superior, utilizando vestibulares específicos da faculdade pretendida ou o Exame Nacional do Ensino Médio (Enem) para tal. Hodiernamente, nota-se uma dependência muito grande por parte dos jovens na utilização de aplicativos, sites e redes sociais. Tal processo, faz os estudos perderem o espaço necessário na vida dos estudantes em detrimento desses serviços *web*, situação prejudicial ao seus respectivos rendimentos nos vestibulares. Este trabalho objetivou a criação de um aplicativo(SimulaVest), utilizando a plataforma Android Studio, com a finalidade de estimular o estudo pré-vestibular por meio de uma disputa entre os usuários.

**PALAVRAS-CHAVE:** gamificação, disputa, estudos, vestibulares.

### **1 INTRODUÇÃO**

Desde o surgimento da rede integrada de computadores, *internet* em nomenclatura popular, as atividades humanas iniciaram um processo de mudança, voltada à modernização e à facilidade de acesso. Segundo a Empresa Brasil de Comunicação (EBC), mais de 80% dos jovens entre 9 e 17 anos utilizam a *internet*  todos os dias. Nesse sentido, cada vez mais, os estudos em livros físicos estão sendo substituídos pelos digitais.

Portanto, devido à tendência supracitada, iniciou-se a migração de atividades para o virtual, que anteriormente eram realizadas no âmbito "real". Diversos aplicativos estão sendo lançados com o objetivo de aproveitar o alto acesso dos jovens pela internet e transformar em algo mais benéfico. O aplicativo Perguntados apresenta-se como um jogo altamente popularizado, que compreende uma disputa entre duas pessoas. Nele são realizadas perguntas de diversas áreas, como ciência ou entretenimento, chamando a atenção dos jovens e fazendo-os se dedicarem a um desenvolvimento intelectual. O aplicativo serviu de inspiração para o grupo.

Sob esse viés, o presente artigo objetiva apresentar a criação de um aplicativo voltado ao estudo para as provas de vestibular, a fim de estimular os jovens para tais exames. O SimulaVest foi desenvolvido para integrar adolescentes e adultos, em uma plataforma que simula um jogo de disputa. Nele os desafiantes entram numa disputa, verificando quem acerta o maior número de perguntas presentes em provas anteriores. Os jogadores podem escolher o componente curricular e o molde do vestibular pretendido.

Este artigo é composto por sete tópicos em sua totalidade, sendo este responsável por ambientar o leitor ao entendimento do trabalho desenvolvido. A segunda parte é voltada à apresentação dos materiais e métodos, sendo os recursos utilizados e as formas de utilização. Na terceira, apresenta-se o aplicativo graficamente, explicando suas funcionalidades e os resultados gerados. A quarta e quinta parte, respectivamente, são referentes às considerações finais dos programadores e aos agradecimentos. A última, refere-se às referências bibliográficas.

# **2 MATERIAIS E MÉTODOS**

A realização do artigo se iniciou com a reunião do grupo, que objetivou a procura de conteúdos e aplicativos que unissem informática à algo voltado à educação. Surgiu, assim, a vontade de envolver a realidade dos vestibulares no projeto.

A metodologia aplicada na produção deste trabalho, após a escolha do tema, foi caracterizada pela busca por meios de realizar e desenvolver o projeto.

A equipe, então, determinou a produção de uma aplicação no sistema operacional Android, devido seu caráter mais difundido entre os usuários da *internet* pelo celular e pela aptidão demonstrada pelo grupo.

Após, as buscas se voltaram à procura de uma plataforma que oferecesse cursos sobre a utilização do sistema Android Studio, onde se desenvolvem os aplicativos, além de materiais sobre linguagem de programação Java, a ser utilizada no Android Studio, em caráter avançado ao visto nas aulas de Práticas de Laboratório 2, realizadas pela equipe no curso técnico em informática.

Como próximo passo, buscou-se encontrar algum banco de dados, o qual comportasse os dados cadastrados pelo programa e, a fim de baixo custo, foi determinado que tal banco seria o MySQL, pois essa aplicação se faz gratuita. Porém, após pesquisas sobre a utilização de Firebase, esse passou a ser o banco de dados utilizado no projeto, devido sua facilidade de uso.

Determinados os passos anteriores, houve um momento de programação simples e não voltado ao aplicativo, apenas para ambientação da equipe no sistema utilizado. Iniciado o projeto, buscou-se realizar as telas de cadastro das perguntas, voltadas ao acesso apenas dos desenvolvedores, e a tela de cadastro, realizando testes com o envio para o banco de dados e ajustes necessários.

Após essa etapa concluída, o foco tornou-se a funcionalidade e conexão entre pessoas. A princípio, foi desenvolvido o "jogo" em caráter individual, sendo a programação da interação entre usuários a etapa seguinte.

Por fim, programaram-se as telas de "resultado", "pontuação" na modalidade multijogador e uma opção de notificação ao usuário para caso este seja desafiado por outro jogador.

#### **3 RESULTADOS E DISCUSSÃO**

A primeira tela do aplicativo, apresentada na figura 1, é uma tela de exibição unicamente, mostrando o logo do SimulaVest enquanto a aplicação se encontra carregando suas funções. A figura 2 apresenta a tela de acesso ao aplicativo, onde o usuário poderá se cadastrar na aplicação - ao clicar no botão de cor azul - ou acessar sua conta já cadastrada, por meio da digitação do seu email e senha finalizando assim seu *login* clicando no botão de cor laranja. Esta tela permite, caso o usuário tenha esquecido sua senha de acesso, o redirecionamento para a substituição de senha, mediante o *link* intitulado "clique aqui" ao lado da pergunta "esqueceu sua senha ?"

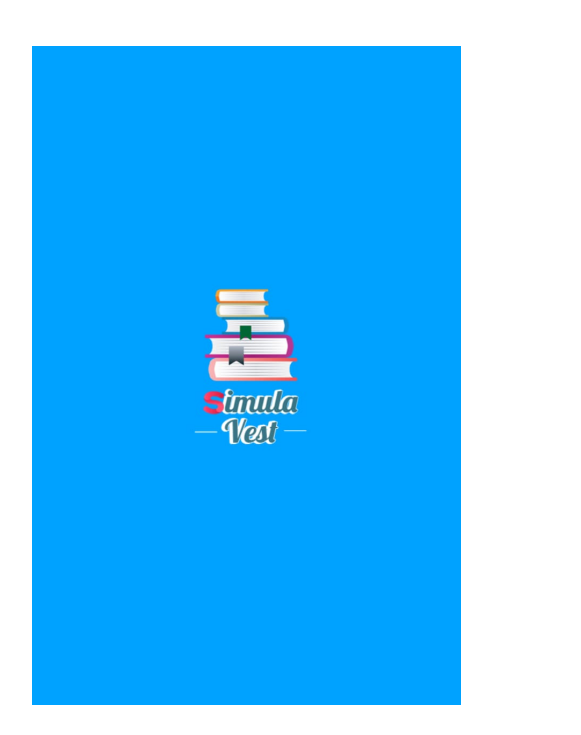

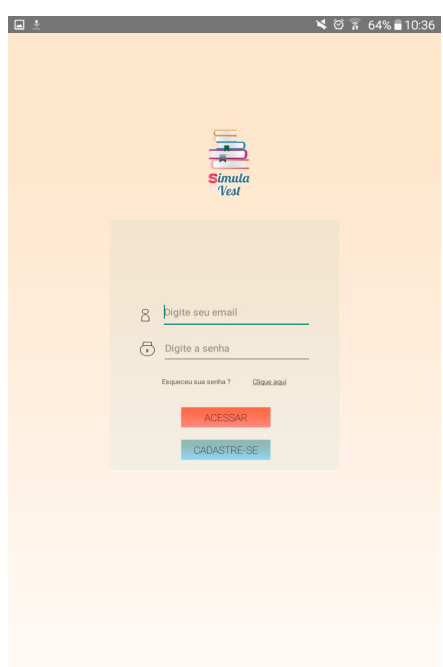

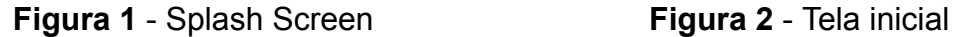

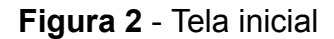

As telas, apresentadas na figura 3 e 4, se referem, respectivamente, ao cadastro e a substituição de senha. O cadastramento do usuário é realizado através de sete campos dispostos sequencialmente, onde esse deverá indicar seu nome, E-mail, gênero, senha, celular, confirmação de senha e uma pergunta de segurança que poderá ser utilizada pelo usuário em caso de esquecimento de senha.Todas as informações inseridas na tela de cadastro são automaticamente inseridas no banco de dados Firebase. A tela de troca de senha contém três campos, onde o usuário terá que fornecer seu E-mail de cadastro, a resposta da pergunta de segurança e a senha nova, assim, só será substituída a senha após a validação.

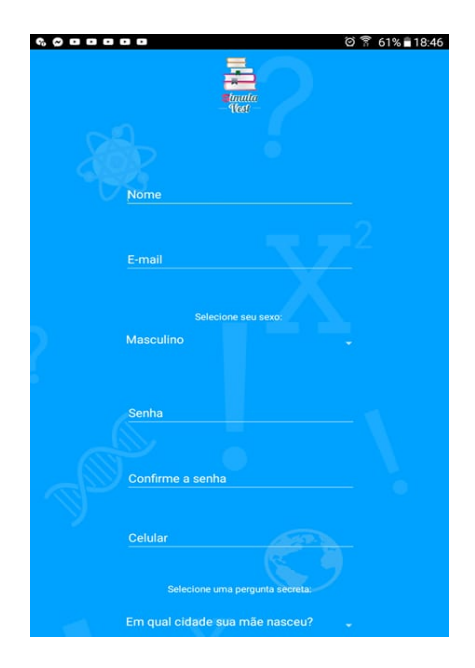

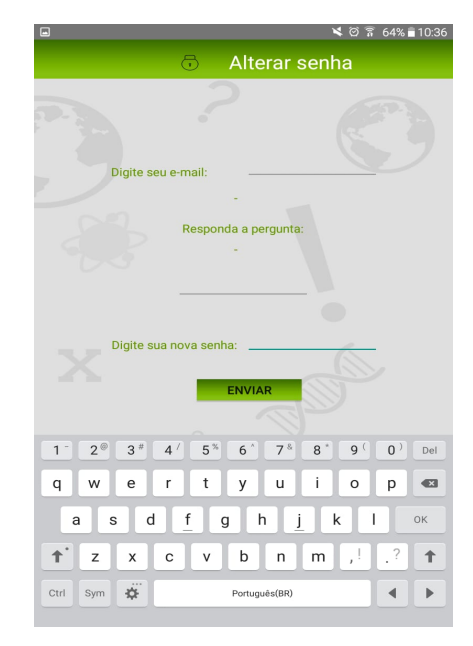

**Figura 3** - Tela de Cadastro **Figura 4** - Alteração de senha

Após realizar o login e esse ser validado, o usuário é redirecionado para a tela principal do aplicativo (figura 4), no qual contém quatro modalidades do jogo: perguntas aleatórias, perguntas por vestibular, aprenda e responda, desafie amigos.

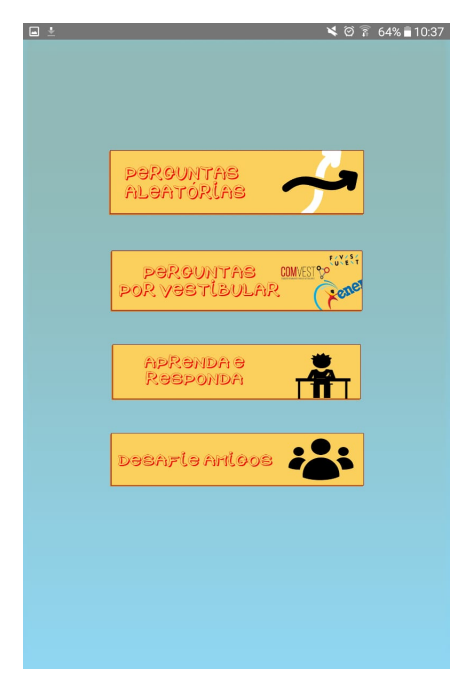

**Figura 5** - Tela principal

A modalidade "aprenda e responda" confere a opção no qual o jogador será submetido à um estudo básico prévio às perguntas. Esta modalidade conta com um cronograma, opções de estudo por matéria, como na figura 6, com foco em ajudar o estudante a se organizar e desenvolver as disciplinas até o momento de prestar os vestibulares. Nessa opção, assim que o usuário escolher uma matéria, de alguma disciplina, será exibido um resumo do assunto, onde este poderá prosseguir, na medida que se sentir preparado, através do botão "preparar", logo abaixo ao resumo. Assim que o usuário optar por "praticar", na modalidade "aprenda e responda", este receberá três perguntas, de vestibulares diversos, sobre o conteúdo escolhido, onde estudará na tela de cronograma.

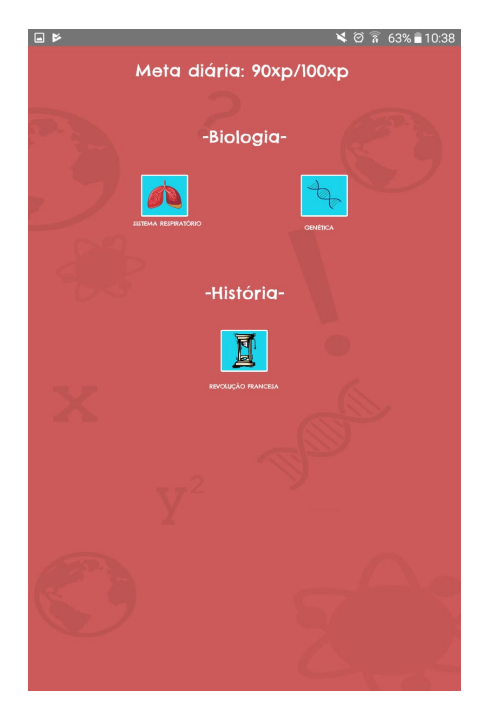

**Figura 6** - Cronograma por disciplina **Figura 7** - Resumo

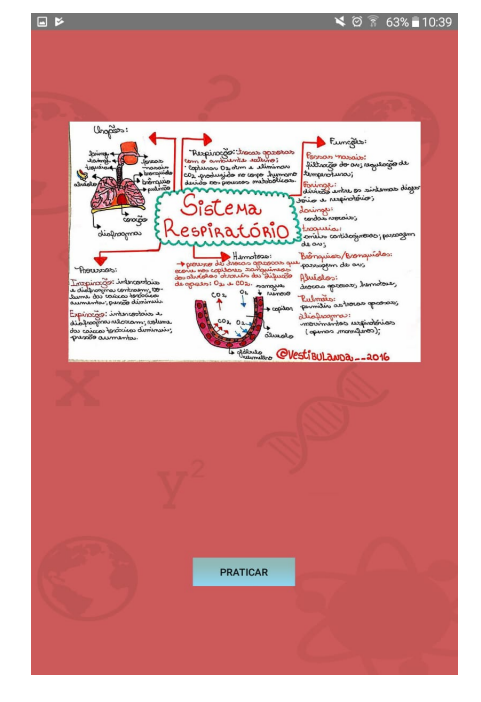

Após o usuário realizar a leitura do resumo, este poderá selecionar a opção "praticar", como no botão inferior da figura 7, onde será encaminhado a uma nova tela que aparecerá perguntas de vestibulares para o jogador responder, selecionando a resposta que acreditar ser a correta e apertar o botão "avançar". A figura 8 é um exemplo de questão de vestibular que pode aparecer.

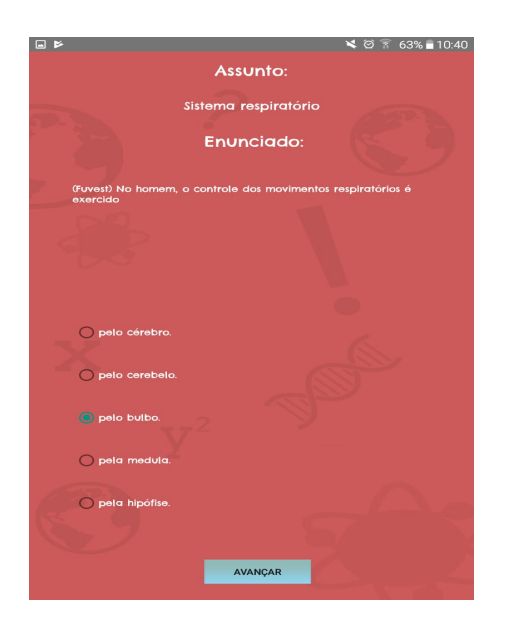

**Figura 8** - Questões de vestibulares

Ao escolher a opção "perguntas aleatórias" na tela principal, o usuário será redirecionado à uma tela semelhante à modalidade "aprenda e responda" (figura 9), onde, ao clicar no botão "iniciar", receberá quatro perguntas aleatórias de qualquer assunto e vestibular. Na terceira opção do jogo, denominada "perguntas por vestibular", o usuário será submetido à uma tela, semelhante à figura 10, a qual terá que escolher o vestibular de que pretende receber as questões, como ENEM. Iniciando essa modalidade do jogo, serão apresentadas quatro perguntas de matérias diversas e do vestibular específico selecionado.

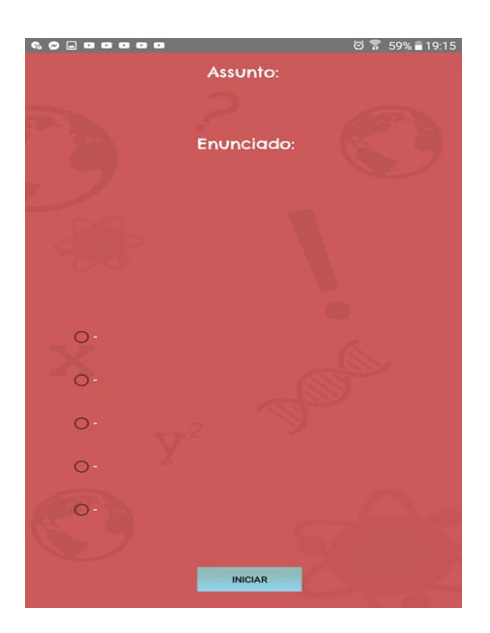

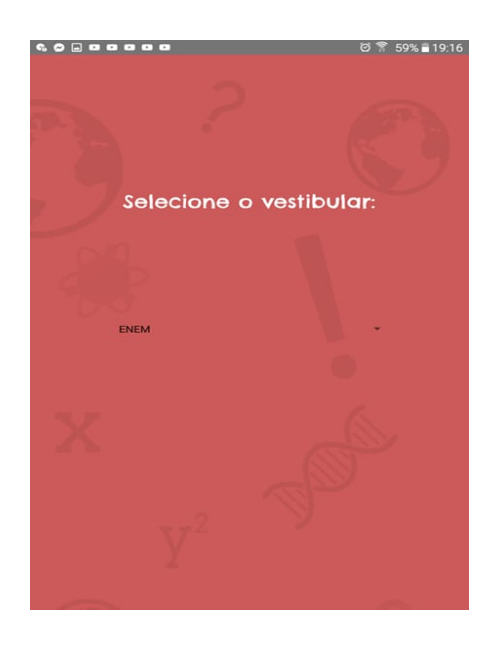

 **Figura 9** - Tela de pergunta **Figura 10** - Seleção de vestibular

A opção "Desafie amigos", apresentada na tela principal, corresponde ao modo de interação multijogador do aplicativo. Na tela correspondente à opção, como visto na figura 11, o usuário poderá enxergar os outros jogadores que se encontram *online*, se algum adversário o desafiou, além da opção, na parte inferior, do jogador escolher um oponente através da digitação do nome de seu desafiado. Observa-se que enquanto o jogador não interagir com o desafio, este continuará a aparecer para o jogador, com uma mensagem de "aguardando". Após aceitar o desafio, ambos adversários são redirecionados a 3 perguntas, que deverão ser respondidas, como no padrão ENEM, em 3 minutos, sendo encaminhados a tela de resultados logo após. A tela de resultados consiste na exibição dos nomes dos usuários, suas respectivas pontuações e qual o ganhador da partida ou se ocorreu empate, a disposição desta tela pode ser vista na figura 12.

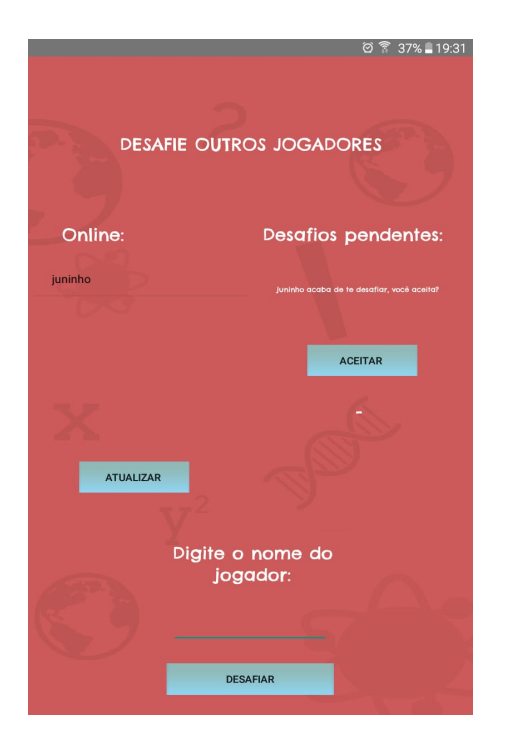

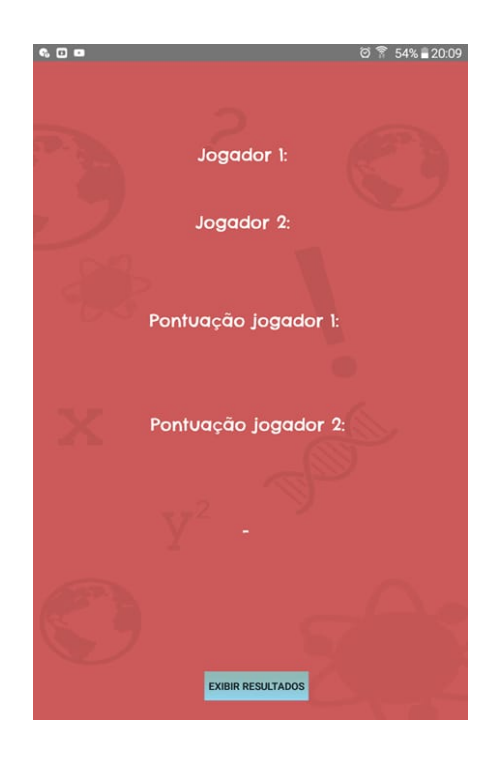

 **Figura 11** - Interações entre usuários **Figura 12** - Resultado do desafio

Como uma última etapa do aplicativo, existe a tela, figura 13, que exibe o resultado e desempenho do usuário que realizar as opções "Perguntas aleatórias", "Aprenda e responda" e "Perguntas de vestibular". Um recurso adicional oferecido pelo SimulaVest é a opção de ser notificado a cada vez que for desafiado por outro jogador. A notificação, observada na figura 14, aparecerá somente se o usuário estiver logado no aplicativo e serve de conexão do aplicativo, pois assim que o desafiado selecionar a notificação será automaticamente redirecionado para as perguntas da opção "Desafie seus amigos".

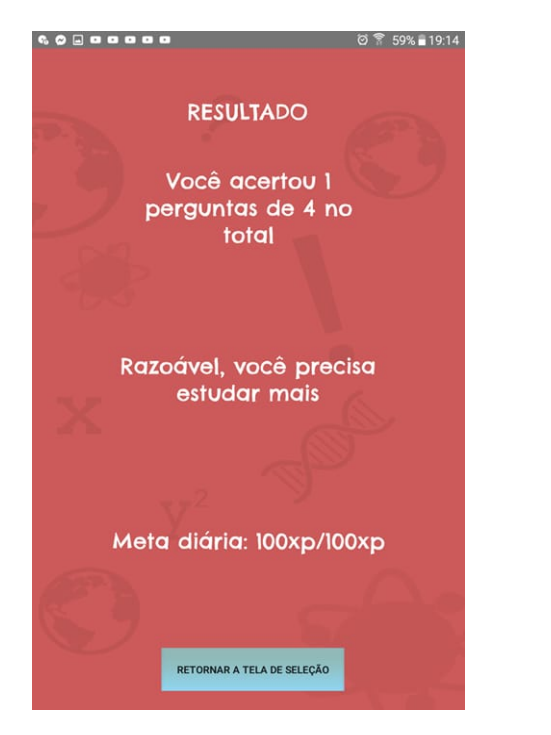

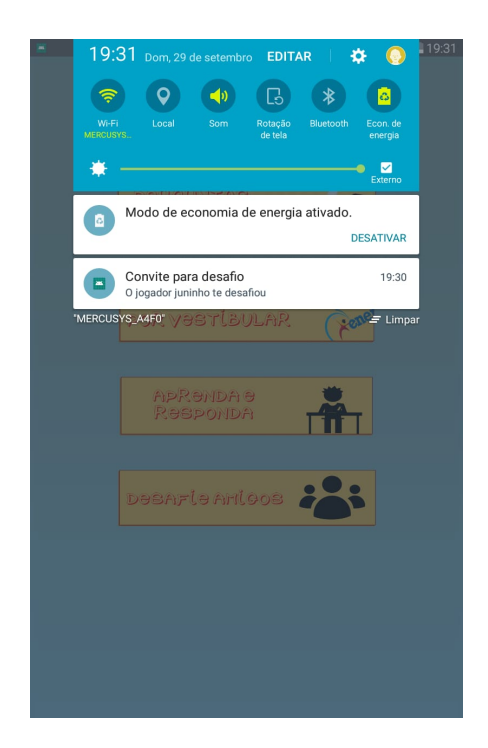

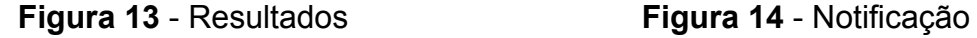

Mediante diversos testes de uso, feito pelos programadores, pode-se concluir que o aplicativo SimulaVest atendeu ao objetivo principal do grupo, que se baseava em prover um aplicativo que juntasse exames de vestibular em um jogo que conquistasse os jovens, em especial os vestibulando, sendo funcional, divertido, desafiador e que permitisse interações entre vários jogadores.

Portanto, a plataforma é caracterizada por ser uma forte ferramenta para estudo e aplicação de estudo de milhares de jovens no país, sendo de fácil acesso, altamente facilitado, mas com uma aplicação bem sólida.

### **4 CONSIDERAÇÕES FINAIS**

Neste trabalho, foi abordado todo o desenvolvimento do aplicativo SimulaVest, seu resultado final e sua missão de auxiliar uma camada populacional que busca o ingresso no ensino superior, em especial nas instituições públicas de ensino.

Em suma, trata-se de uma aplicação desenvolvida em Android Studio e utilizando Firebase como banco de dados, no qual usuários respondem questões e podem desafiar outros jogadores, com a finalidade de melhorar suas habilidades em resolver perguntas de vestibulares de forma espontânea, podendo retirar diversas análises de seus resultados.

Por fim, o trabalho permitiu aos programadores um maior proveito do Curso Técnico em Informática Integrado ao Ensino Médio do IFSP - Cubatão, na medida que conciliou grande parte do aprendizado realizado a uma nova perspectiva de aplicação, trazendo novos saberes e uma maior experiência às questões práticas do curso. Além desses, fomentou-se a busca pela pesquisa de novas tecnologias, plataformas e ferramentas que a tecnologia da informação apresenta e que não conseguem ser compreendidas durante as aulas, devido sua grande representação.

#### **5 AGRADECIMENTOS**

O primeiro agradecimento é destinado ao professor Maurício Neves Asenjo, pela sua orientação no trabalho, dedicação e pelas palavras de incentivo proferidas ao grupo.

Em segundo, agradecemos a professora Katya Lais Ferreira Patella Couto, sua atenção, paciência, incessáveis correções e apoio foram imprescindíveis ao desenvolvimento deste trabalho.

Em seguida, faz-se cabível agradecermos ao professor Jamilton Damasceno, da plataforma Udemy, pelo curso de Android Studio, que ajudou no entendimento mais aprofundado dos programadores sobre a plataforma utilizada no desenvolvimento da aplicação.

Por fim, nosso maior agradecimento às nossas famílias, amigos e nossos amores, que foram nossos alicerces, nunca desistindo de nos apoiar e incentivar durante todo o curso e realização deste respectivo trabalho.

# **6 REFERÊNCIAS**

SMITH, Dave; FRIESEN, Jeff. **Receitas Android: uma abordagem para resolução de problemas** . Rio de Janeiro: Ciência Moderna, 2012. 475 p.

QUERINO FILHO, Luiz Carlos. **Desenvolvendo seu primeiro aplicativo Android: entre de cabeça no mundo dos aplicativos móveis, criando e publicando seu próprio programa para o sistema líder do mercado** . São Paulo: Novatec, 2013. 247 p.

OEHLMAN, Damon; BLANC, Sébastien. **Aplicativos Web Pro Android: desenvolvimento Pro Android usando HTML5, CSS3 & JavaScript** . Rio de Janeiro: Ciência Moderna, 2012. 455 p.

DEITEL, Harvey M.; DEITEL, Abbey. **Android para programadores: uma abordagem baseada em aplicativos** . Porto Alegre: Bookman, 2013. xxix, 481 p.